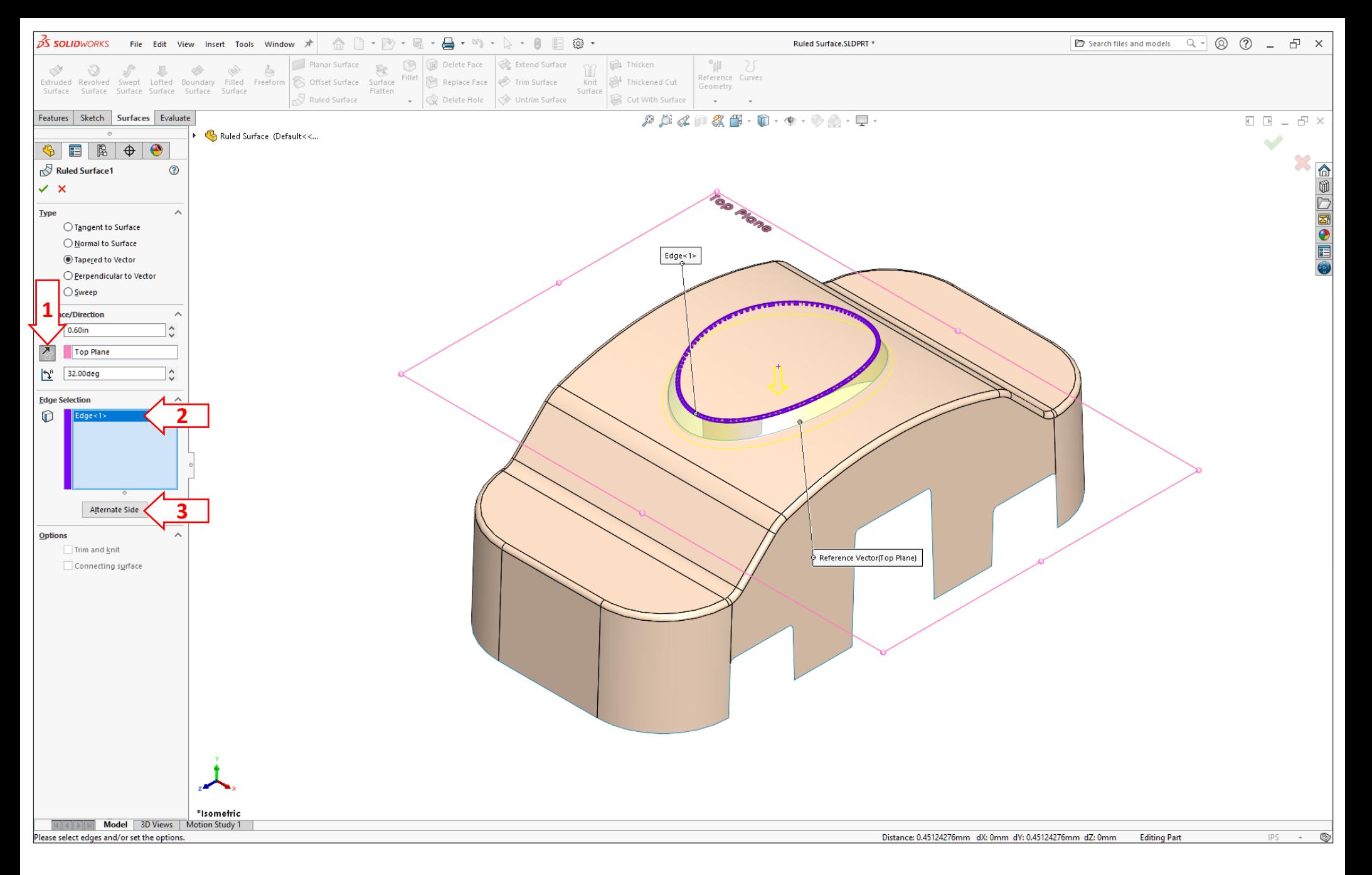

## 1. Click **Reverse**

- 2. Select **Edge1** in the Edge Selection section
- 3. Click **Alternate Side** to draft outward